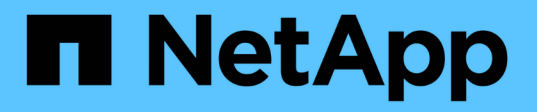

## 使用 **Sun Volume Manager** 过渡 **Solaris** 主机数据 **LUN**

ONTAP 7-Mode Transition

NetApp August 02, 2024

This PDF was generated from https://docs.netapp.com/zh-cn/ontap-7mode-transition/sanhost/task\_preparing\_to\_transition\_solaris\_host\_data\_luns\_with\_sun\_volume\_manager.html on August 02, 2024. Always check docs.netapp.com for the latest.

# 目录

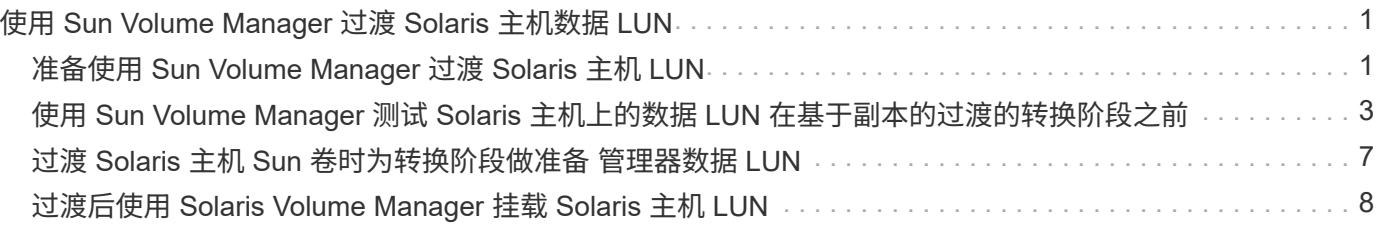

## <span id="page-2-0"></span>使用 **Sun Volume Manager** 过渡 **Solaris** 主机数据 **LUN**

如果使用 7- 模式过渡工具 (7MTT) 将使用 Solaris 卷管理器的 Solaris 主机数据 LUN 从 7- 模式 Data ONTAP 过渡到集群模式 Data ONTAP, 则必须在过渡之前和过渡之后执行 特定步骤以修复主机上的过渡问题。

### <span id="page-2-1"></span>准备使用 **Sun Volume Manager** 过渡 **Solaris** 主机 **LUN**

在将使用 Sun Volume Manager 的 Solaris 主机数据 LUN 从 7- 模式 ONTAP 过渡到集群 模式 ONTAP 之前,您必须收集过渡过程所需的信息。

此任务将执行基于适用场景副本的过渡和无副本过渡。

#### 步骤

1. 显示 LUN 以确定要过渡的 LUN 的名称:

` \* LUN 显示 \*`

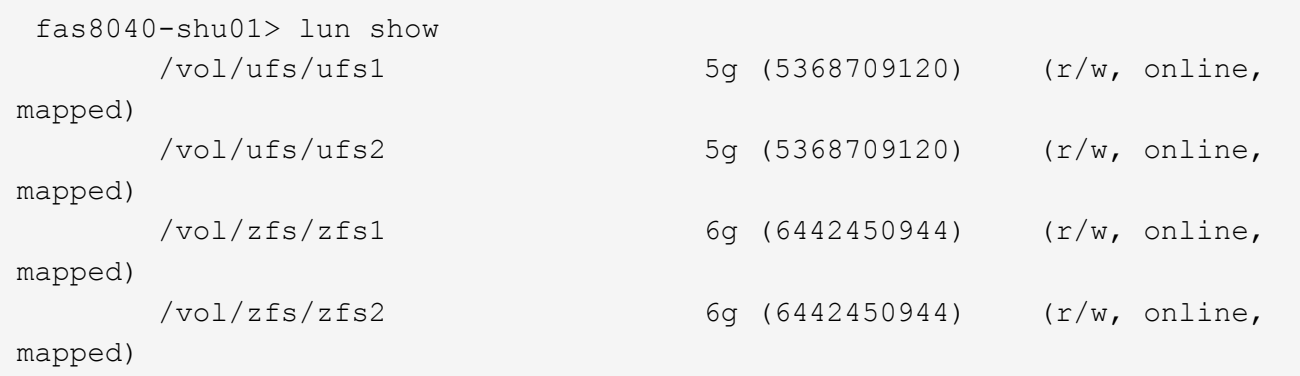

2. 在主机上,找到 LUN 的设备文件名:

### ` **#sanlun lun show**`

此设备文件名会在 device filename 列中列出。

```
# sanlun lun show
controller(7mode)/ device
host lun
vserver(Cmode) lun-pathname filename
adapter protocol size mode
------------------------------------------------------------------------
--------------------------------------------------
fas8040-shu01 /vol/zfs/zfs2
/dev/rdsk/c0t60A98000383035356C2447384D396550d0s2 scsi_vhci0 FCP
6g 7
fas8040-shu01 /vol/zfs/zfs1
/dev/rdsk/c0t60A98000383035356C2447384D39654Ed0s2 scsi_vhci0 FCP
6g 7
fas8040-shu01 /vol/ufs/ufs2
/dev/rdsk/c0t60A98000383035356C2447384D39654Ad0s2 scsi_vhci0 FCP
5g 7
fas8040-shu01 /vol/ufs/ufs1
/dev/rdsk/c0t60A98000383035356C2447384D396548d0s2 scsi_vhci0 FCP
5<sub>q</sub>
```
- 3. 列出并记录 SVM, 然后获取与 SVM 关联的磁盘:
	- ` \* 元集 \*`
	- ` \* metaset -s *set-name*\*`

```
# metaset
Set name = svm, Set number = 1
Host Owner
    Solarisx2-shu04 Yes
Drive Description of the Description of the Description of the Description of the Description of the Description of the Description of the Description of the Description of the Description of the Description of the Descrip
/dev/dsk/c0t60A98000383035356C2447384D39654Ad0 Yes
/dev/dsk/c0t60A98000383035356C2447384D396548d0 Yes
```

```
# metastat -s svm
svm/d2: Concat/Stripe
     Size: 10452992 blocks (5.0 GB)
     Stripe 0:
      Device Start Block Start Block
Dbase Reloc
        /dev/dsk/c0t60A98000383035356C2447384D396548d0s0 0
No Yes
svm/d1: Concat/Stripe
     Size: 10452992 blocks (5.0 GB)
     Stripe 0:
      Device Start Block Start Block
Dbase Reloc
        /dev/dsk/c0t60A98000383035356C2447384D39654Ad0s0 0
No Yes
Device Relocation Information:
Device Reloc Device ID
/dev/dsk/c0t60A98000383035356C2447384D396548d0 Yes
id1,sd@n60a98000383035356c2447384d396548
/dev/dsk/c0t60A98000383035356C2447384D39654Ad0 Yes
id1,sd@n60a98000383035356c2447384d39654a
```
#### 4. 列出并记录挂载点:

 $\cdot *$  df – ah $\cdot$ 

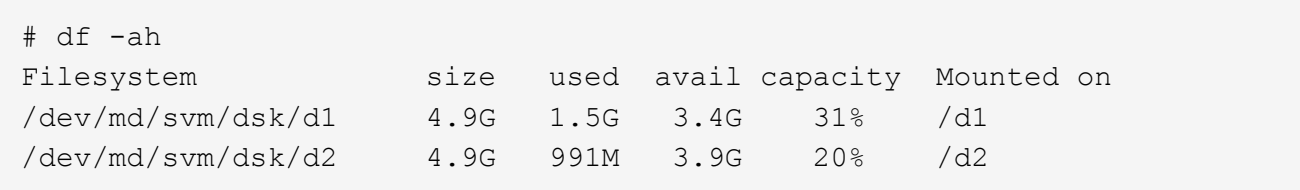

### <span id="page-4-0"></span>使用 **Sun Volume Manager** 测试 **Solaris** 主机上的数据 **LUN** 在 基于副本的过渡的转换阶段之前

如果使用 7- 模式过渡工具( 7MTT ) 2.2 或更高版本以及 Data ONTAP 8.3.2 或更高版本 过渡 Solaris 主机 ZFS 数据 LUN ,则可以在转换阶段之前测试已过渡的集群模式 Data ONTAP LUN, 以验证是否可以挂载 MPIO 设备。在测试期间, 源主机可以继续对源 7- 模 式 LUN 运行 I/O 。

在开始测试阶段过渡之前,使用 Sun Volume Manager 数据 LUN 的源主机需要脱机。

新的集群模式 Data ONTAP LUN 必须映射到 测试主机和 LUN 必须已准备就绪 过渡

您应保持测试主机与源主机之间的硬件奇偶校验,并应在测试主机上执行以下步骤。

测试期间,集群模式 Data ONTAP LUN 处于读 / 写模式。测试完成后,它们将转换为只读模式,而您正在为转 换阶段做准备。

步骤

- 1. 在生产主机上,禁用磁盘集:
	- ` \* metaset -s SVM -t\*`
	- ` \* metaset -s SVM -a disable\*`
	- ` \* metaset -s SVM -r\*`
	- ` \* metaset -s SVM -P\*`
	- ` \* 元集 \*`

### 2. 基线数据复制完成后, 在 7MTT 用户界面( UI) 中选择 \* 测试模式 \* 。

- 3. 在 7MTT UI 中,单击 \* 应用配置 \* 。
- 4. 在生产主机中,导入磁盘集:
	- ` \* metaimport s *set-name*\*`

```
# metaimport -s svm
Drives in regular diskset including disk
c0t60A98000383035356C2447384D39654Ad0:
    c0t60A98000383035356C2447384D39654Ad0
   c0t60A98000383035356C2447384D396548d0
More info:
   metaimport -r -v c0t60A98000383035356C2447384D39654Ad0
[22] 04:51:29 (root@sunx2-shu04) /
# metastat -s svm
svm/d2: Concat/Stripe
     Size: 10452992 blocks (5.0 GB)
     Stripe 0:
       Device Start Block Start Block
Dbase Reloc
         /dev/dsk/c0t60A98000383035356C2447384D396548d0s0 0
No Yes
svm/d1: Concat/Stripe
     Size: 10452992 blocks (5.0 GB)
     Stripe 0:
       Device Start Block Start Block
Dbase Reloc
         /dev/dsk/c0t60A98000383035356C2447384D39654Ad0s0 0
No Yes
Device Relocation Information:
Device Reloc Device ID
/dev/dsk/c0t60A98000383035356C2447384D396548d0 Yes
id1,sd@n60a98000383035356c2447384d396548
/dev/dsk/c0t60A98000383035356C2447384D39654Ad0 Yes
id1,sd@n60a98000383035356c2447384d39654a
```
- 5. 在测试主机上,重新扫描新的集群模式 Data ONTAP LUN :
	- a. 确定 FC 主机端口 (类型为 fc-fabric ): + ` \* #cfgadm l \*`
	- b. 取消配置第一个 fc-fabric 端口:  $+$  \*  $*$  #cfgadm  $-$  c 取消配置 c1\*
	- c. 配置第一个 fc-fabric 端口: + ` \* #cfgadm c unconfigure c2 \*`
	- d. 对其他光纤通道端口重复上述步骤。
	- e. 显示有关主机端口及其连接设备的信息: + ` \* # cfgadm al\*`
	- f. 重新加载驱动程序: + ` \* # devfsadm CV\*`
		- ` \* # devfsadm i iSCSI\*`

6. 验证集群模式 Data ONTAP LUN 是否存在:

` \* sanlun lun show\*`

```
# sanlun lun show
controller(7mode)/ device
host lun
vserver(Cmode) lun-pathname filename
adapter protocol size mode
------------------------------------------------------------------------
--------------------------------------------------
vs 5 /vol/zfs/zfs2
/dev/rdsk/c5t600A0980383030444D2B466542485935d0s2 scsi_vhci0 FCP
6g C
vs 5 /vol/zfs/zfs1
/dev/rdsk/c5t600A0980383030444D2B466542485934d0s2 scsi_vhci0 FCP
6g C
vs 5 /vol/ufs/ufs2
/dev/rdsk/c5t600A0980383030444D2B466542485937d0s2 scsi_vhci0 FCP
5g C
vs 5 /vol/ufs/ufs1
/dev/rdsk/c5t600A0980383030444D2B466542485936d0s2 scsi_vhci0 FCP
5g C
```
7. 验证计划测试的 Sun Volume Manager 是否可导入:

```
\cdot * metaimport – r - v^*
```

```
# metaimport -r -v
Import: metaimport -s <newsetname> c5t600A0980383030444D2B466542485937d0
Device Device Device offset length replica
flags
c5t600A0980383030444D2B466542485937d0 16 8192 a m
luo
c5t600A0980383030444D2B466542485936d0 16 8192 a
luo
```
- 8. 导入具有新名称的元集:
	- ` \* metaimport s *set-name disk-id*\*`

disk-id 可从 metaimport -r -v 命令获取。

```
# metaimport -s svm c5t600A0980383030444D2B466542485937d0
Drives in regular diskset including disk
c5t600A0980383030444D2B466542485937d0:
    c5t600A0980383030444D2B466542485937d0
    c5t600A0980383030444D2B466542485936d0
More info:
    metaimport -r -v c5t600A0980383030444D2B466542485937d0
```
9. 检查元集是否可用:

` \* 元集 \*`

- 10. 运行文件系统检查:
	- ` \* fsck -F UFS /dev/mD/svm/rdsk/d1\*`
- 11. 使用 mount 命令手动挂载。
- 12. 根据需要执行测试。
- 13. 关闭测试主机。
- 14. 在 7MTT UI 中,单击 \* 完成测试 \* 。

如果要将集群模式 Data ONTAP LUN 重新映射到源主机,则必须为源主机做好转换阶段的准备。如果集群模式 Data ONTAP LUN 仍要映射到测试主机,则无需在测试主机上执行其他步骤。

### <span id="page-8-0"></span>过渡 **Solaris** 主机 **Sun** 卷时为转换阶段做准备 管理器数据 **LUN**

如果要将使用 Sun 卷管理器的 Solaris 主机数据 LUN 从 7- 模式 Data ONTAP 过渡到集群 模式 Data ONTAP ,则必须在进入转换阶段之前执行特定步骤。

如果使用的是 FC 配置,则必须与集群模式 Data ONTAP 节点建立网络结构连接和分区。

如果您使用的是 iSCSI 配置,则必须发现并登录到集群模式 Data ONTAP 节点的 iSCSI 会话。

对于基于副本的过渡,请在 7- 模式过渡工具( 7MTT )中启动存储转换操作之前执行以下步骤。

对于无副本过渡,请在 7MTT 中启动导出并暂停 7- 模式操作之前执行以下步骤。

- 1. 停止所有挂载点上的 I/O 。
- 2. 根据应用程序供应商的建议关闭访问 LUN 的每个应用程序。
- 3. 卸载所有挂载点:

` \* umount *mount\_point*\*`

#umount /d1 #umount /d2 4. 对元集执行以下操作:

` \* metaset – s *set-name* – a disable\*` metaset – s *set-name* – r ` \* metaset – s *set-name* – P\*` metaset -s n\_vg -A disable metaset -s n\_vg -r

metaset -s n\_vg -P

### <span id="page-9-0"></span>过渡后使用 **Solaris Volume Manager** 挂载 **Solaris** 主机 **LUN**

使用 Solaris 卷管理器将 Solaris 主机 LUN 从 7- 模式 ONTAP 过渡到集群模式 ONTAP 后 ,必须挂载 LUN 。

对于基于副本的过渡,请在 7- 模式过渡工具( 7MTT )中完成存储转换操作后执行以下步骤。

对于无副本过渡,请在 7MTT 中的导入数据和配置操作完成后执行以下步骤。

步骤

1. 重新扫描主机以发现新的集群模式 ONTAP LUN 。

- a. 确定 FC 主机端口 (类型为 fc-fabric) : + ` \* #cfgadm l \*`
- b. 取消配置第一个 fc-fabric 端口: + ` \* #cfgadm c unconfigure *c1*\*`
- c. 取消配置第二个 fc-fabric 端口: + ` \* #cfgadm c unconfigure *c2*\*`
- d. 对其他光纤通道端口重复上述步骤。
- e. 验证主机端口及其连接的设备: + ` \* # cfgadm \_ al\_\*`
- f. 重新加载驱动程序: + ` \* # devfsadm CV\*`
	- ` \* # devfsadm i iSCSI\*`
- 2. 验证是否已发现集群模式 ONTAP LUN :

` \* sanlun lun show\*`

◦ 过渡前,集群模式 ONTAP LUN <sup>的</sup> lun-pathname <sup>值</sup>应与 7- 模式 LUN <sup>的</sup> lun-pathname 值相同。 。mode 列应显示 "`C` ", 而不是 "`7` "。

```
# sanlun lun show
controller(7mode)/ device
host lun
vserver(Cmode) lun-pathname filename
adapter protocol size mode
------------------------------------------------------------------------
--------------------------------------------------
vs sru17 5 /vol/zfs/zfs2
/dev/rdsk/c5t600A0980383030444D2B466542485935d0s2 scsi_vhci0 FCP
6g C
vs sru17 5 /vol/zfs/zfs1
/dev/rdsk/c5t600A0980383030444D2B466542485934d0s2 scsi_vhci0 FCP
6g C
vs_sru17_5 /vol/ufs/ufs2
/dev/rdsk/c5t600A0980383030444D2B466542485937d0s2 scsi_vhci0 FCP
5q C
vs sru17 5 /vol/ufs/ufs1
/dev/rdsk/c5t600A0980383030444D2B466542485936d0s2 scsi_vhci0 FCP
5g C
```
- 3. 使用相同的磁盘集名称将磁盘集导入到现有 Solaris Volume Manager 配置中:
	- ` \* metaimport -s *set-name*\*`

```
# metaimport -s svm
Drives in regular diskset including disk
c0t60A98000383035356C2447384D39654Ad0:
   c0t60A98000383035356C2447384D39654Ad0
   c0t60A98000383035356C2447384D396548d0
More info:
   metaimport -r -v c0t60A98000383035356C2447384D39654Ad0
# metastat -s svm
svm/d2: Concat/Stripe
     Size: 10452992 blocks (5.0 GB)
     Stripe 0:
       Device Start Block Start Block
Dbase Reloc
         /dev/dsk/c0t60A98000383035356C2447384D396548d0s0 0
No Yes
svm/d1: Concat/Stripe
     Size: 10452992 blocks (5.0 GB)
     Stripe 0:
       Device Start Block Start Block
Dbase Reloc
        /dev/dsk/c0t60A98000383035356C2447384D39654Ad0s0 0
No Yes
Device Relocation Information:
Device Reloc Device ID
/dev/dsk/c0t60A98000383035356C2447384D396548d0 Yes
id1,sd@n60a98000383035356c2447384d396548
/dev/dsk/c0t60A98000383035356C2447384D39654Ad0 Yes
id1,sd@n60a98000383035356c2447384d39654a
```
### 4. 运行文件系统检查:

` \* fsck -F UFS /dev/mD/svm/rdsk/d1\*`

```
# fsck -F ufs /dev/md/svm/rdsk/d1
** /dev/md/svm/rdsk/d1
** Last Mounted on /d1
** Phase 1 - Check Blocks and Sizes
** Phase 2 - Check Pathnames
** Phase 3a - Check Connectivity
** Phase 3b - Verify Shadows/ACLs
** Phase 4 - Check Reference Counts
** Phase 5 - Check Cylinder Groups
3 files, 1573649 used, 3568109 free (13 frags, 446012 blocks, 0.0%
fragmentation)
```
5. 使用 mount 命令手动挂载每个设备。

# /sbin/mount -F ufs -o largefiles /dev/md/svm/dsk/d1 /d1 # /sbin/mount -F ufs -o largefiles /dev/md/svm/dsk/d2 /d2

6. 验证挂载点:

 $\cdot$  \* df -ah\*`

#### 版权信息

版权所有 © 2024 NetApp, Inc.。保留所有权利。中国印刷。未经版权所有者事先书面许可,本文档中受版权保 护的任何部分不得以任何形式或通过任何手段(图片、电子或机械方式,包括影印、录音、录像或存储在电子检 索系统中)进行复制。

从受版权保护的 NetApp 资料派生的软件受以下许可和免责声明的约束:

本软件由 NetApp 按"原样"提供,不含任何明示或暗示担保,包括但不限于适销性以及针对特定用途的适用性的 隐含担保,特此声明不承担任何责任。在任何情况下,对于因使用本软件而以任何方式造成的任何直接性、间接 性、偶然性、特殊性、惩罚性或后果性损失(包括但不限于购买替代商品或服务;使用、数据或利润方面的损失 ;或者业务中断),无论原因如何以及基于何种责任理论,无论出于合同、严格责任或侵权行为(包括疏忽或其 他行为),NetApp 均不承担责任,即使已被告知存在上述损失的可能性。

NetApp 保留在不另行通知的情况下随时对本文档所述的任何产品进行更改的权利。除非 NetApp 以书面形式明 确同意,否则 NetApp 不承担因使用本文档所述产品而产生的任何责任或义务。使用或购买本产品不表示获得 NetApp 的任何专利权、商标权或任何其他知识产权许可。

本手册中描述的产品可能受一项或多项美国专利、外国专利或正在申请的专利的保护。

有限权利说明:政府使用、复制或公开本文档受 DFARS 252.227-7013 (2014 年 2 月)和 FAR 52.227-19 (2007 年 12 月)中"技术数据权利 — 非商用"条款第 (b)(3) 条规定的限制条件的约束。

本文档中所含数据与商业产品和/或商业服务(定义见 FAR 2.101)相关,属于 NetApp, Inc. 的专有信息。根据 本协议提供的所有 NetApp 技术数据和计算机软件具有商业性质,并完全由私人出资开发。 美国政府对这些数 据的使用权具有非排他性、全球性、受限且不可撤销的许可,该许可既不可转让,也不可再许可,但仅限在与交 付数据所依据的美国政府合同有关且受合同支持的情况下使用。除本文档规定的情形外,未经 NetApp, Inc. 事先 书面批准,不得使用、披露、复制、修改、操作或显示这些数据。美国政府对国防部的授权仅限于 DFARS 的第 252.227-7015(b)(2014 年 2 月)条款中明确的权利。

商标信息

NetApp、NetApp 标识和 <http://www.netapp.com/TM> 上所列的商标是 NetApp, Inc. 的商标。其他公司和产品名 称可能是其各自所有者的商标。